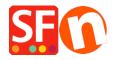

Knowledgebase > Payment Settings > How to setup TWINT payment option in PostFinance API merchant account

## How to setup TWINT payment option in PostFinance API merchant account

ShopFactory Support - 2022-12-13 - Payment Settings

To setup the preferred payment method in your shop using your PostFinance API credentials,

- Open your shop in ShopFactory
- Click Central dropdown -> Payment Method Accepted
- From the Payment Providers list, tick " $\textbf{PostFinance\ API}$ " checbox

| ·                               |                        |
|---------------------------------|------------------------|
| Payment Wizard - Manual payment |                        |
|                                 | πποραγ νΖ              |
|                                 | iTransact              |
|                                 | Klarna Checkout Europe |
|                                 | Monetico Paiement      |
|                                 | Multicards             |
|                                 | MultiSafepay JSON      |
|                                 | NETBANX. NetBanx       |
|                                 | Mochex NOCHEX          |
|                                 | ogone ecommerce        |
|                                 | ogone ecommerce V2     |
|                                 | pount Pay.nl           |
|                                 | PAYBOX SERVICES        |
|                                 | PayPar PayPal Advanced |
|                                 | paysafecard            |
|                                 | Payvision YV Payvision |
|                                 | Planet Payment         |
|                                 | Planet Payment AMEX    |
|                                 | PostFinance            |
| ✓                               | PostFinance API        |
|                                 | PSP v2                 |
|                                 | Rabo OmniKassa         |
|                                 | Rabo OmniKassa V2      |

- Scroll down the page and click  $\ensuremath{\textit{NEXT}}$
- Enter your  $\mbox{\it PostFinance}$   $\mbox{\it API}$  merchant account credentials including the supported shop currencies.
- Then tick the card types under  $\it PostFinance API$  supported  $\it Payment Methods$  that you want to accept in your shop

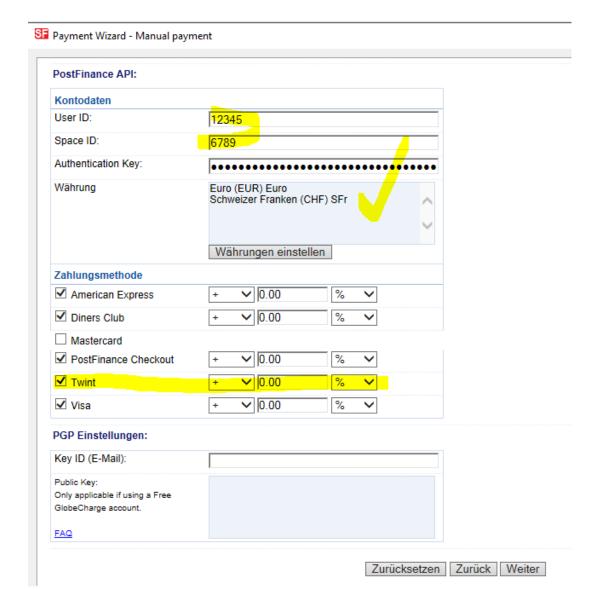

- Scroll down and click **Next**
- Click  $\emph{Finish}$  to save the changes.
- Save and preview your shop. Place a test order.
- Republish your shop so that the changes are uploaded online.